# GW-Base: Umstieg von einer Access-Datenbank auf eine PostgreSQL-Datenbank

#### Voraussetzungen

Folgende Voraussetzungen sind nötig, um GW-Base mit einer PostgreSQL-Datenbank betreiben zu können:

- Es muss eine leere PostgreSQL-Datenbank angelegt werden (bspw. über pgAdmin). In dieser Datenbank müssen mit mit Hilfe eines SQL-Skriptes, welches Sie von ribeka erhalten oder sich über die Webseite von ribeka herunterladen können, für GW-Base benötigte Tabellen angelegt werden.
- Für den Zugriff auf die Datenbank wird ein "Pseudouser" benötigt. Dessen Benutzername und Kennwort werden bei der Einrichtung eines "PostgreSQL-Projektes" in GW-Base benötigt (die Endnutzer müssen diese Daten nicht kennen). Der Benutzer muss neben Lese- und Schreibrechten für alle Tabellen auch die Berechtigung haben, die Datenbankstruktur zu verändern (Tabellen und Felder hinzufügen), ansonsten funktioniert die automatische Datenbankaktualisierung nicht.
- Einen zur Datenbankversion passenden PostgreSQL ODBC (Unicode) Treiber (32 Bit)

### ODBC-Verbindung konfigurieren

Öffnen Sie die Windows ODBC-Datenquellen-Verwaltung (32 Bit) und fügen die benötigte Datenquelle (PostgreSQL Unicode) hinzu (c:\windows\syswow64\odbcad32.exe).

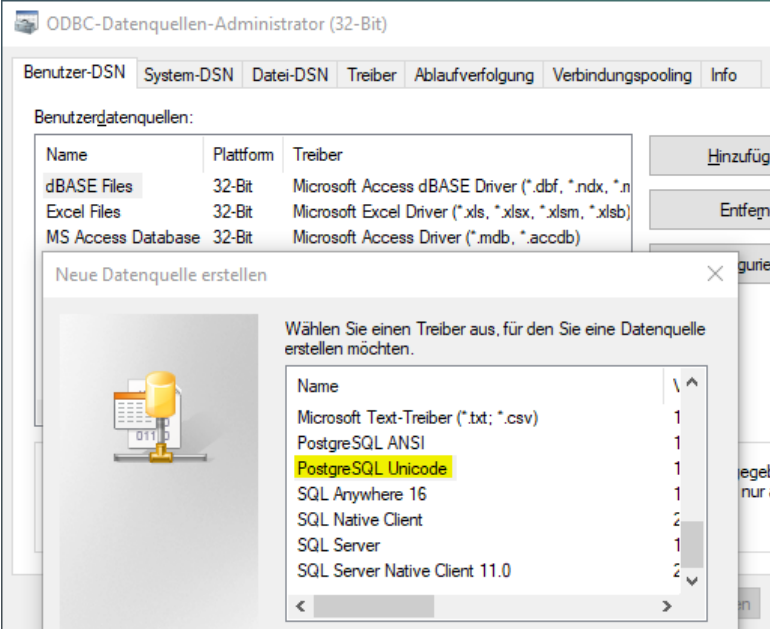

Konfigurieren Sie nun die Datenquelle bzw. geben Sie die Verbindungsparameter der zu verwendeten Postgres-Datenbank an.

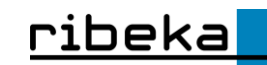

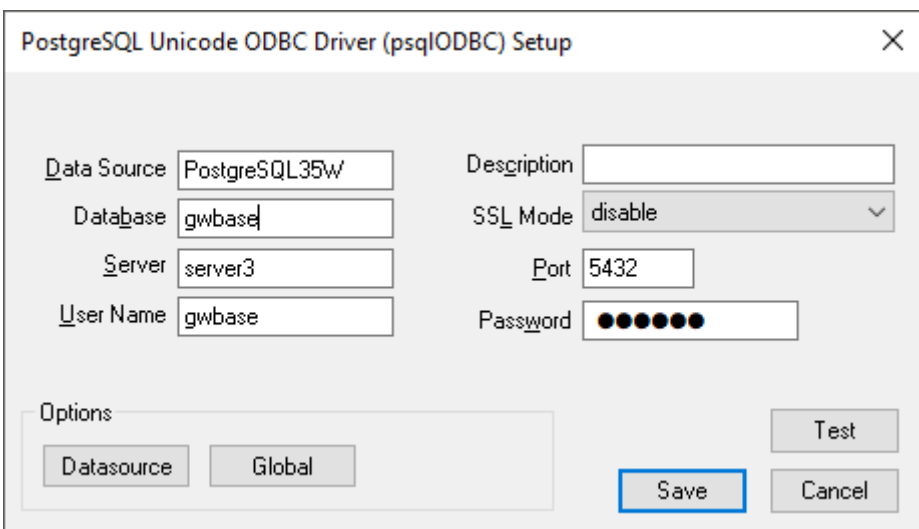

Sofern der Verbindungstest erfolgreich ist, können Sie die Datenquellenverwaltung wieder schließen.

## Zugriff auf PostgreSQL-Datenbank schaffen

Neues Projekt anlegen:

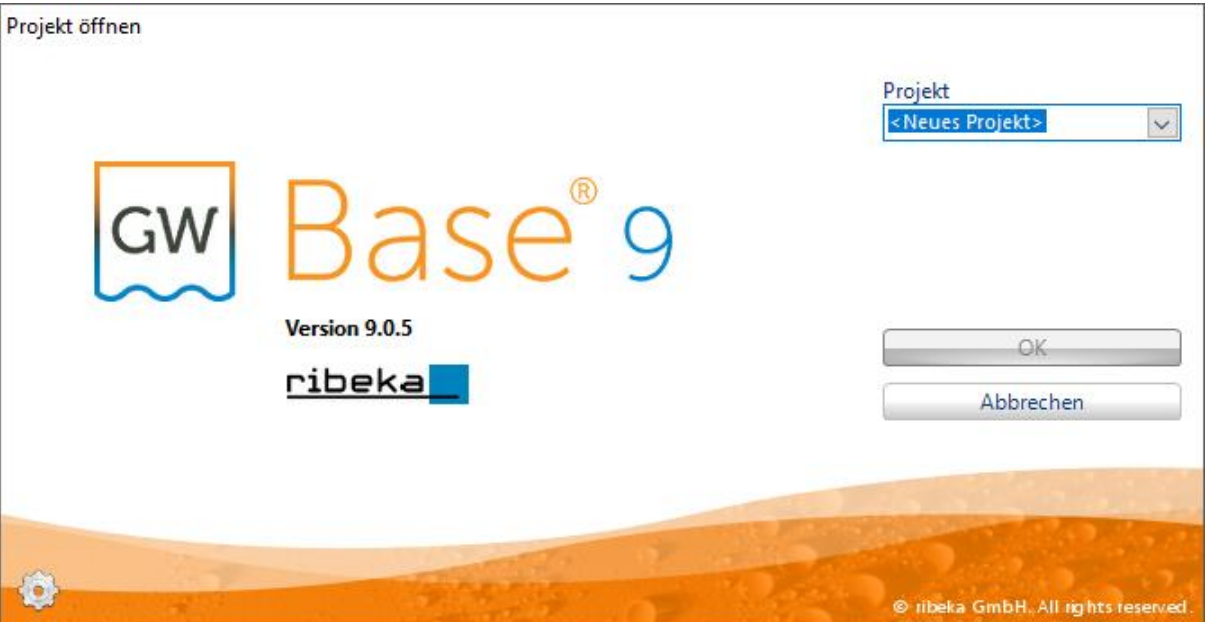

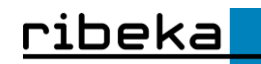

Die notwendigen Angaben machen, z.B.

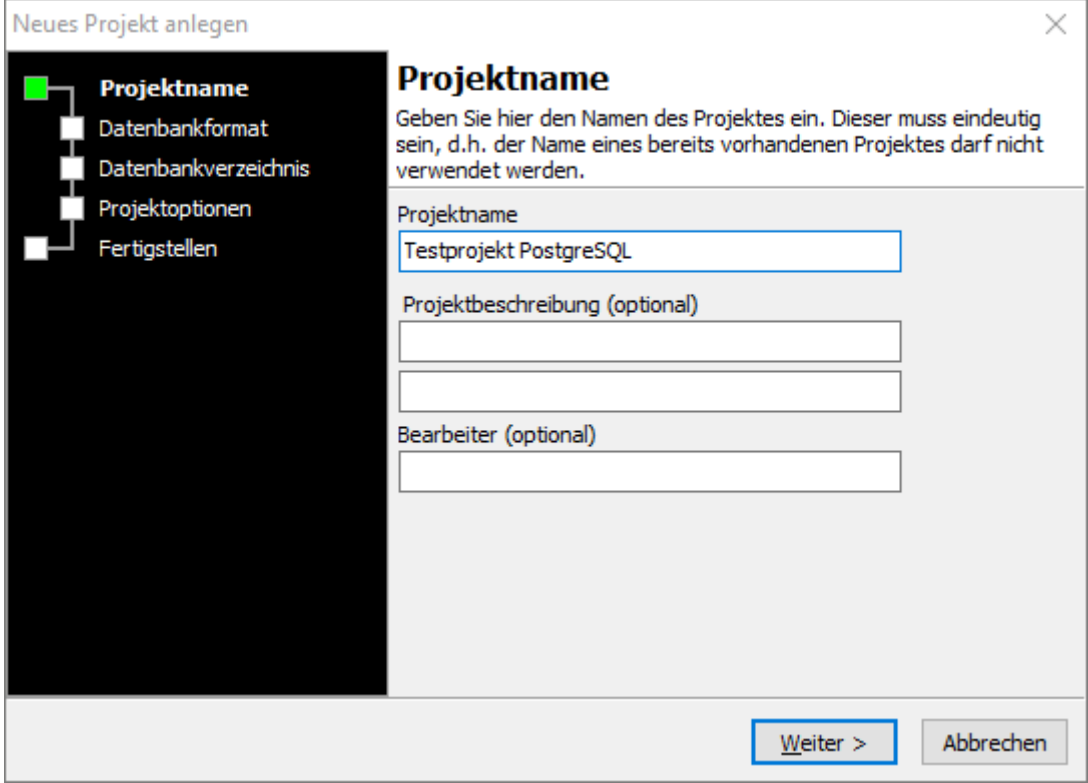

### Als Datenbankformat "PostgreSQL" auswählen

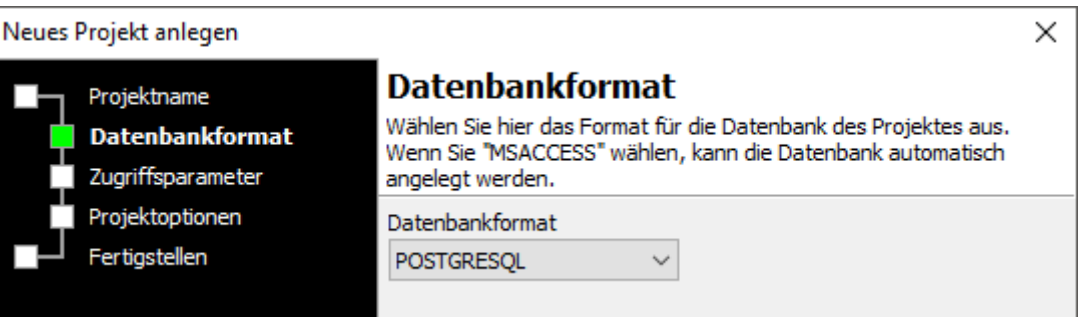

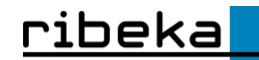

#### Die Zugriffsparameter eingeben

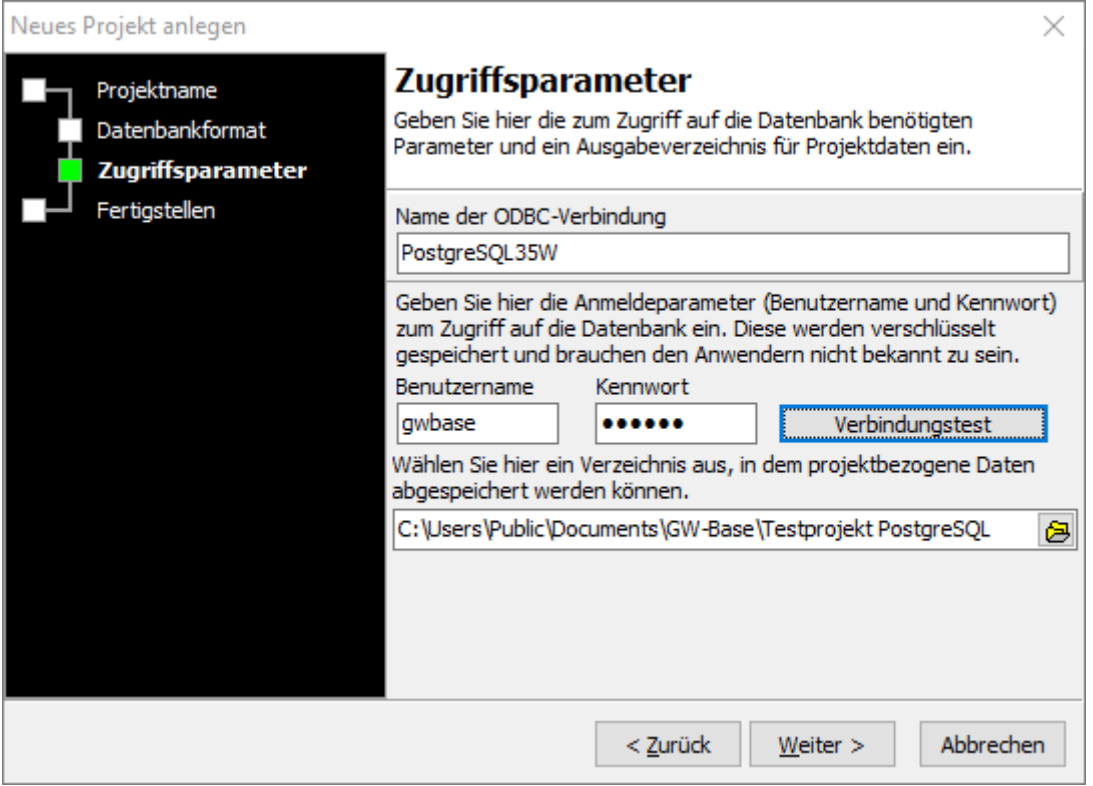

Geben Sie ein geeignetes Verzeichnis ein, in dem Projektdaten gespeichert werden können (am besten ein Server-Verzeichnis).

Dann den Schalter "Verbindungstest" aktivieren, dieser sollte eine positive Meldung bringen, falls nicht, nochmals die Zugriffsparameter kontrollieren.

Wenn alles erfolgreich verlaufen ist, das neue Projekt einmal öffnen, dabei werden evtl. noch nicht vorhandene Felder und Tabellen angelegt.

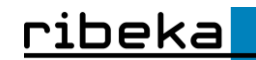

## Datenbankverbindungen für das Migrationstool erstellen

Entpacken Sie nun die Datei gwb\_transfer.zip in einem Verzeichnis Ihrer Wahl und starten Sie dann das Programm GWB\_DBConfig.

Richten Sie nun zuerst für die gewünschte Quelldatenbank (MSACCESS), dann für die Zieldatenbank (PostgreSQL) die benötigten Konfigurationsdateien ein und speichern diese:

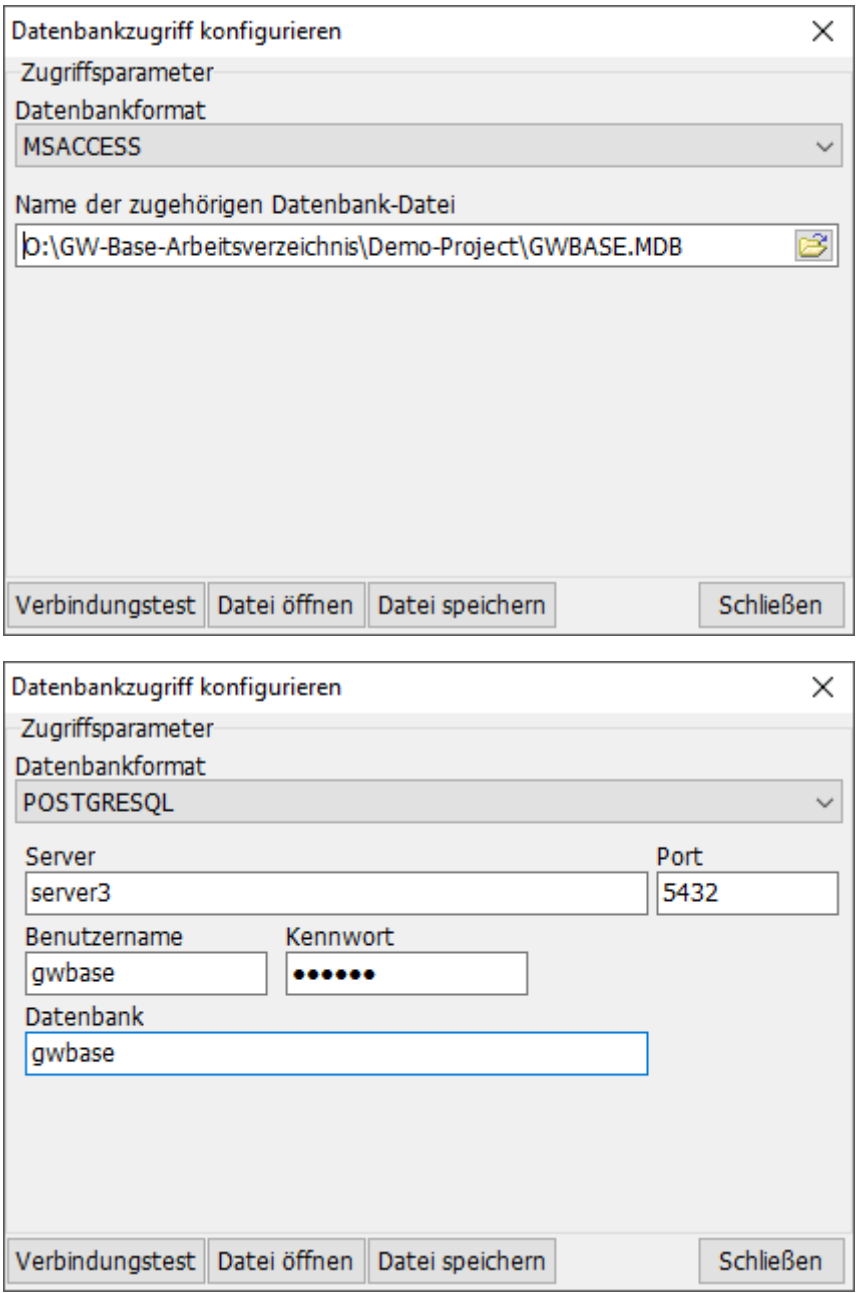

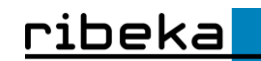

#### Daten aus Access-Datenbank übertragen

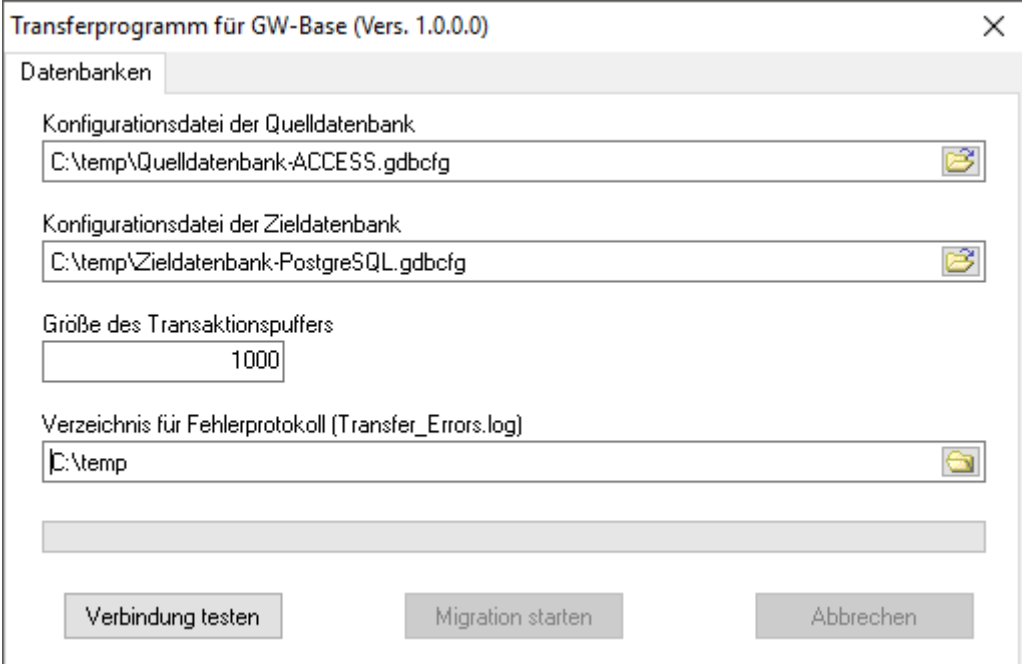

Starten Sie nun das Transferprogramm GWB\_Transfer.exe:

Wählen Sie nun die mit dem Tool GWB\_DBConfig erstellten Konfigurationsdateien für Quell- und Zieldatenbank aus. Je höher Sie den Transaktionspuffer setzen, desto schneller die Datenmigration, allerdings erhöht sich auch das Fehlerpotential. Ein Wert zwischen 1000 und 10000 ist in der Regel empfehlenswert. Nachdem Sie ein Verzeichnis für ein eventuelles Fehlerprotokoll bestimmt haben, können Sie, sofern der Verbindungstest erfolgreich war, die Migration starten.

**Hinweis**: Der Vorgang kann je nach Umfang der Daten längere Zeit in Anspruch nehmen.

Wichtig: Vor dem Datentransfer werden in der "Zieldatenbank" alle Daten gelöscht, überprüfen Sie daher Ihre Einstellungen, bevor Sie den Transfer starten.